## **Como buscar as licitações de pontos comerciais no site da imprensa oficial**

1) Acessar o site da Imprensa Oficial: [www.imprensaoficial.com.br/](http://www.imprensaoficial.com.br/)

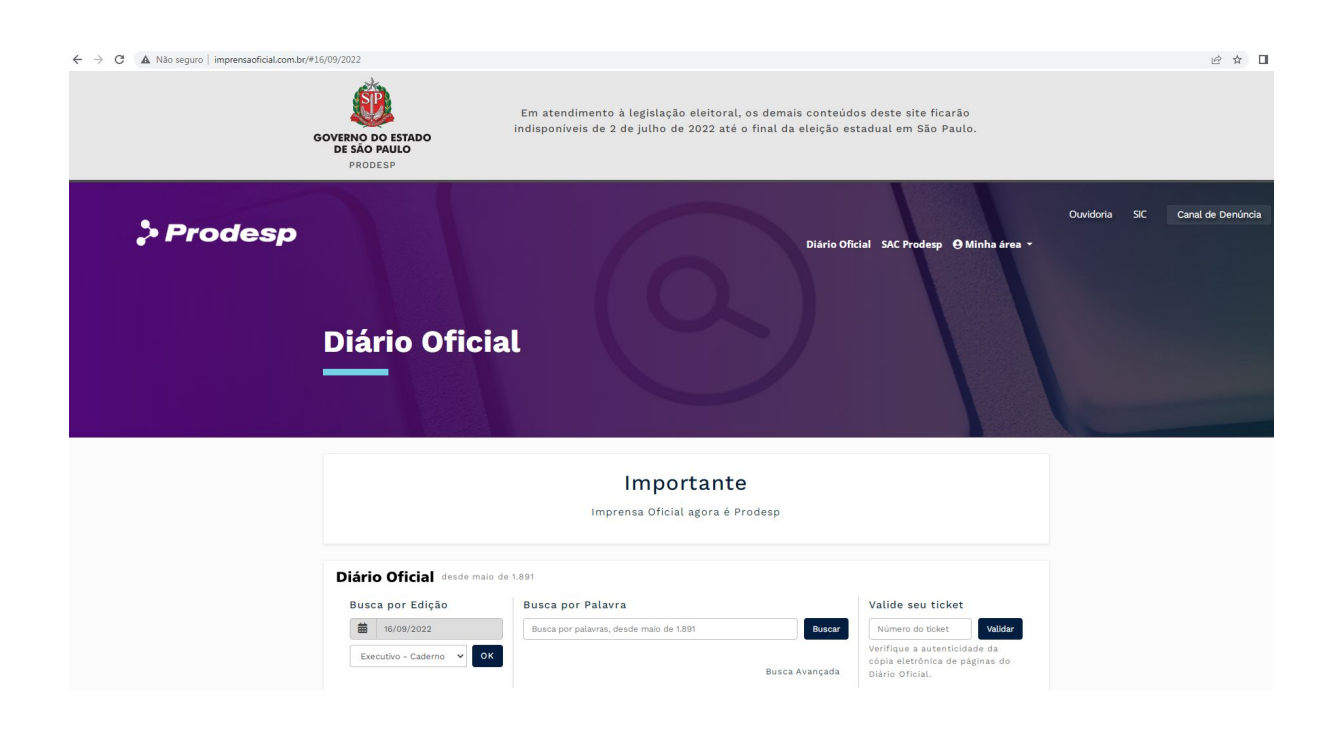

2) Descer a página e clicar em Negócios Públicos:

## **Consulte também** Negócios Públicos **Balanços** Pesquisa de licitações, Transparência na gestão dispensas e das inexigibilidades financeira das empresas públicas Pubnet Publicidade legal Publicação de Quem e como deve publicar matérias e licitações

3) Clicar em "Consultar" dentro da caixa de negócios públicos:

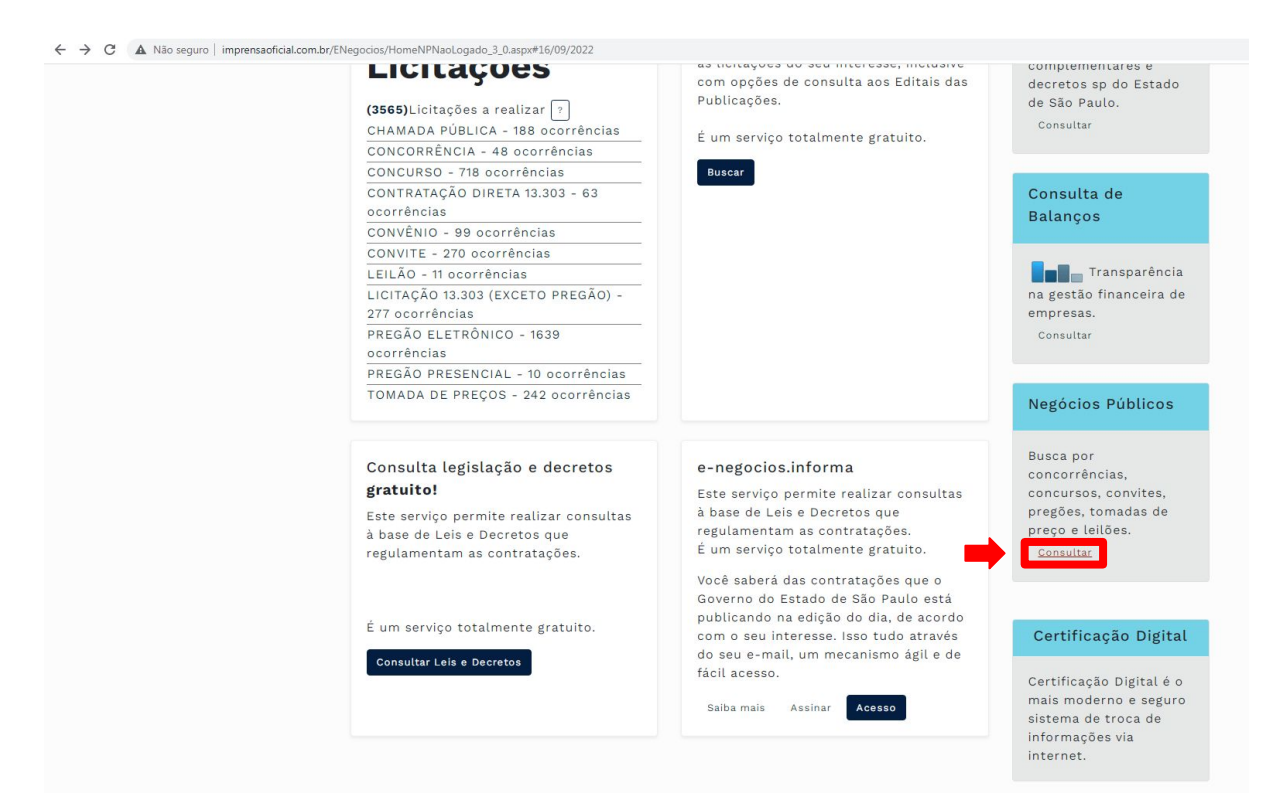

4) Em "pesquisa licitação":

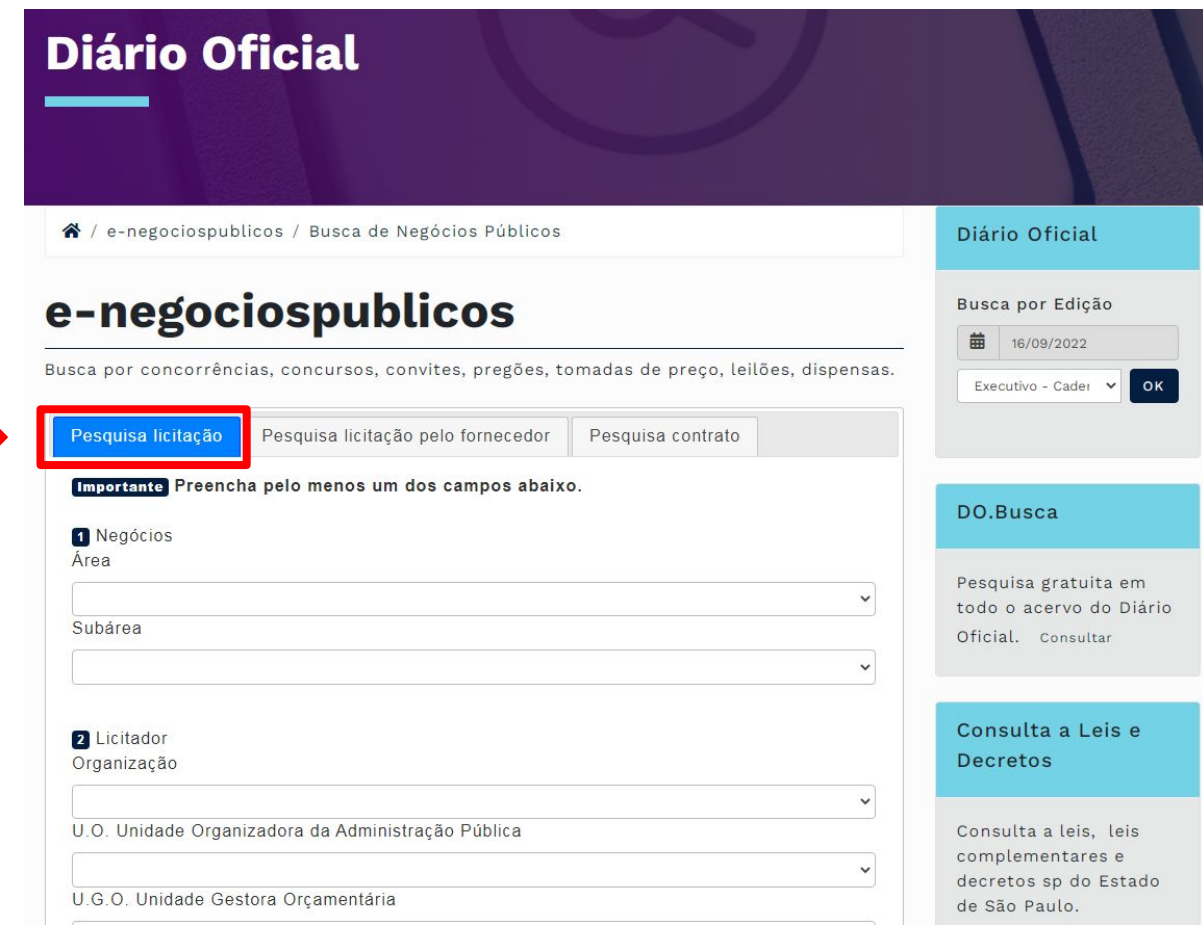

## 5) Escolher modalidade concorrência:

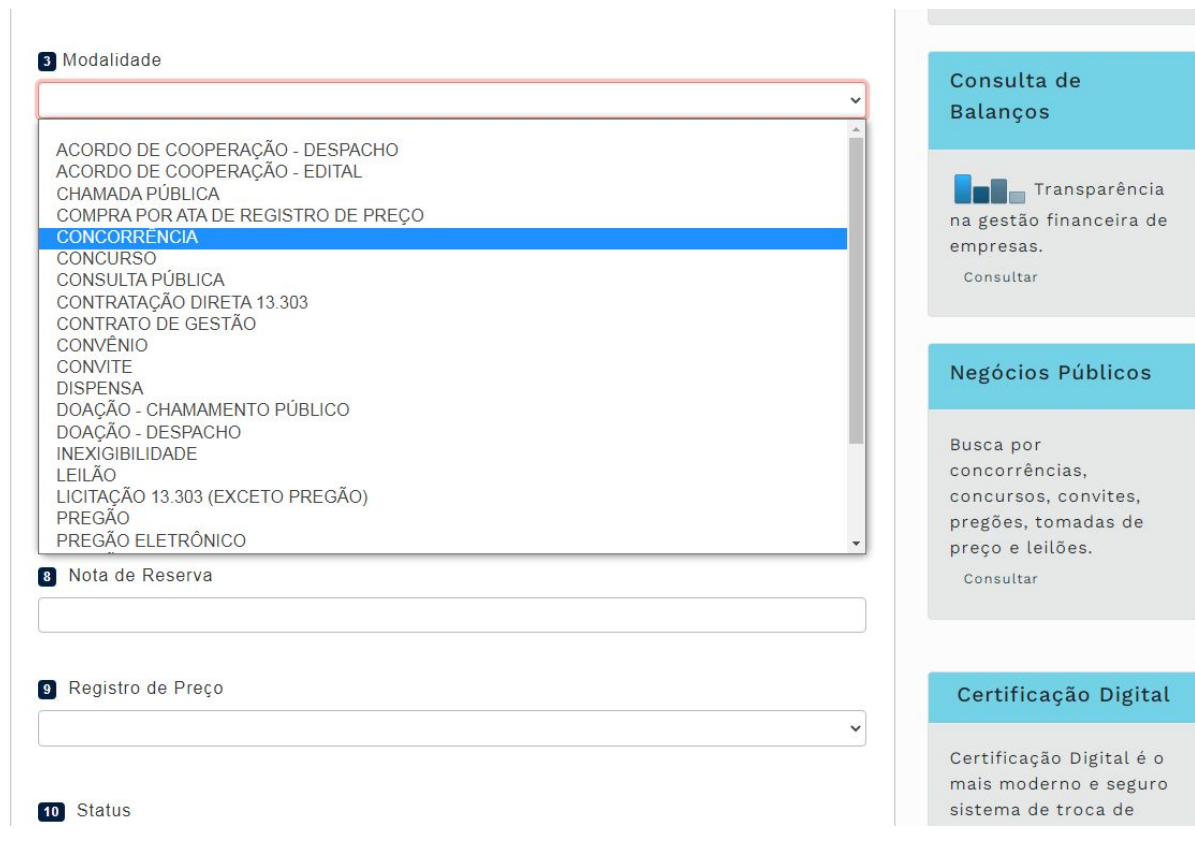

## 6) Selecionar a cidade de interesse (Campinas/ Piracicaba/ Limeira):

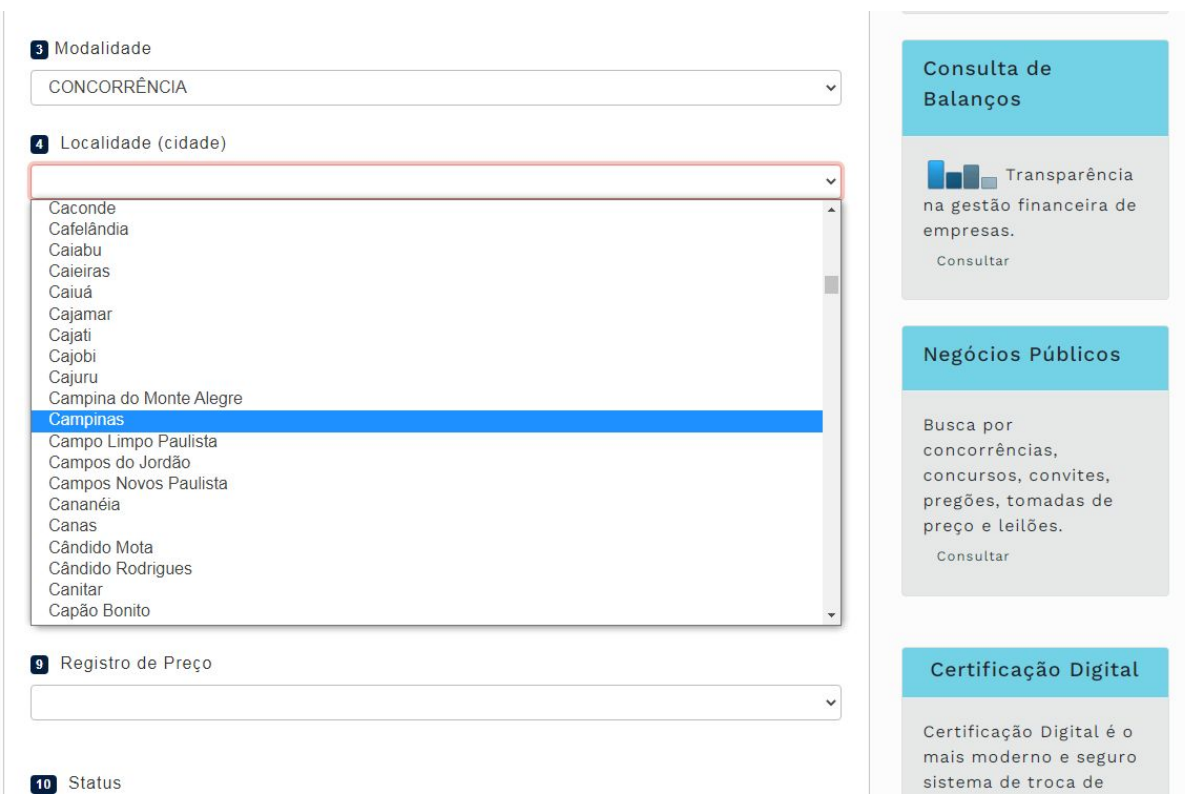

7) Selecionar o status da Licitação; alterar as datas de Abertura de Sessão para início com um ano antes da data de hoje e o fim para um ano depois da data de hoje, veja o exemplo abaixo realizado no dia 16/09/2022. E clicar em "buscar"

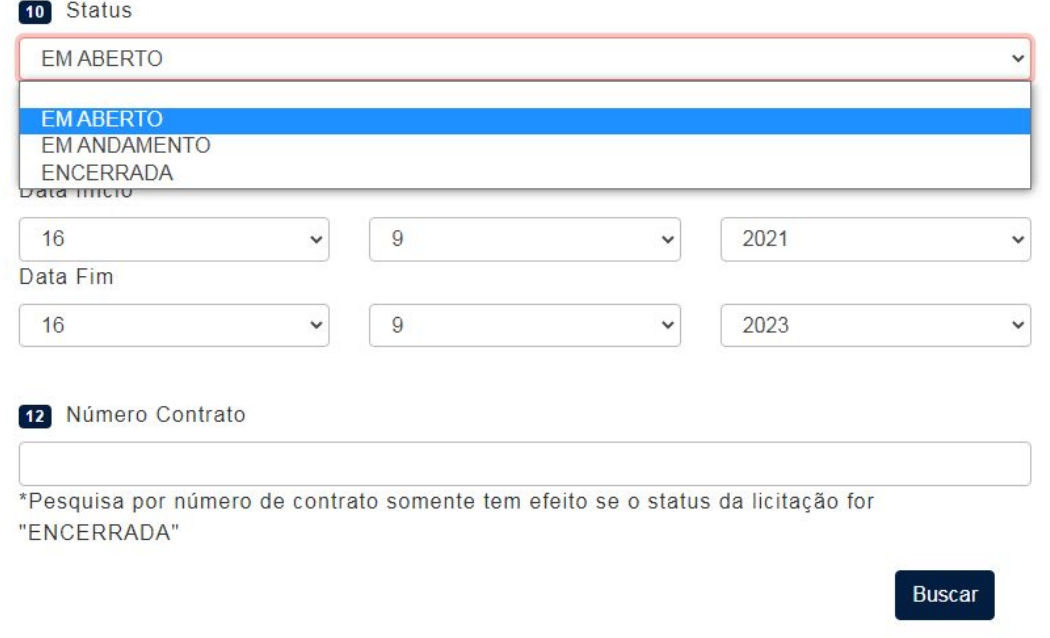

8) Aparecerão todos os processos licitatórios em aberto, verifique os referentes à Unicamp e execute sua consulta (imagem abaixo meramente ilustrativa).

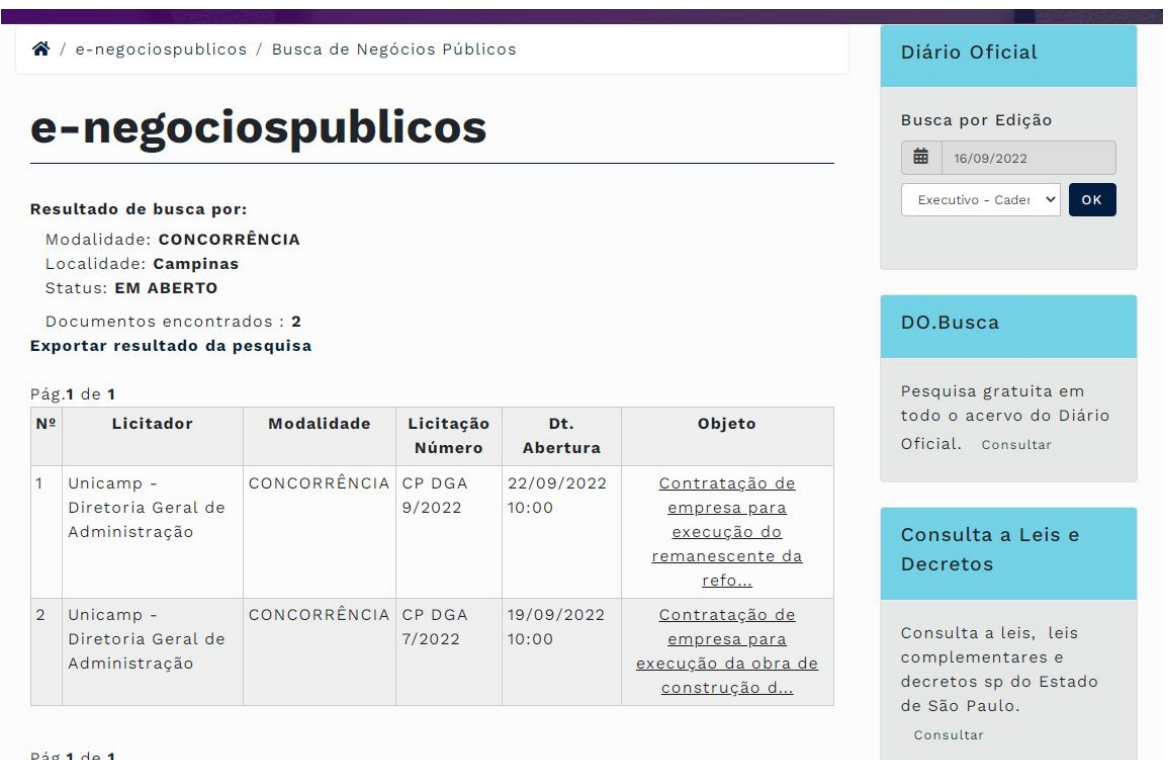